# **Notifications sur telephone via l'application ntfy ( open source )**

# **Installation**

# **sur telephone**

Installer l'application ntfy via Play Store

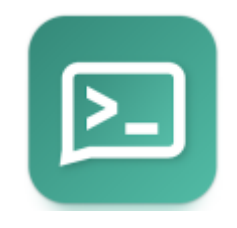

S'abonner au sujet :

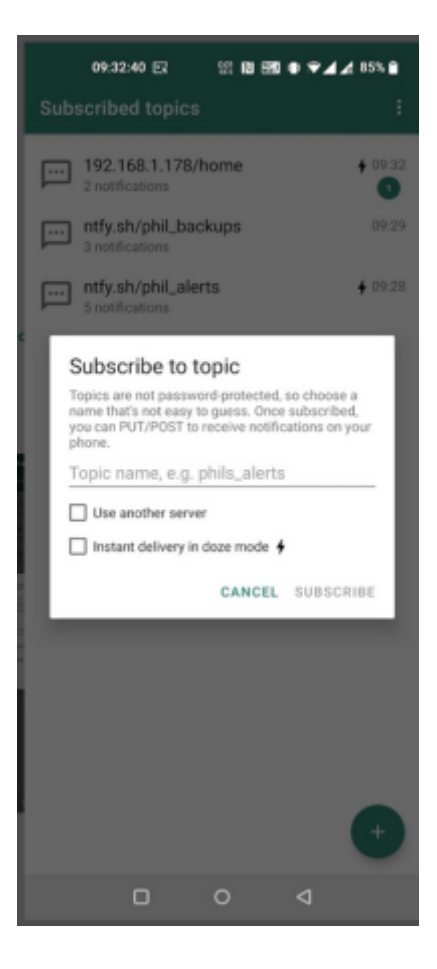

exemple : fablab\_alarme\_intrusion

Et bien sur autoriser et regler votre sonnerie des notifications

## **Sur node-red**

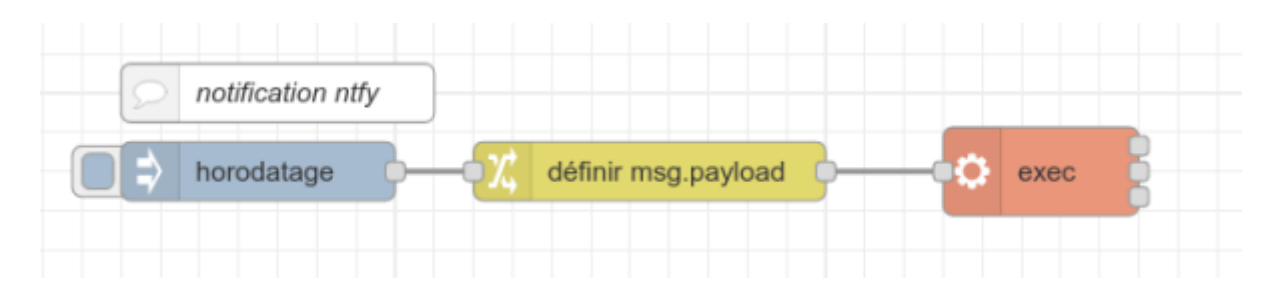

pour le test installer 3 noeuds :

- 1. -Inject :Horodatage
- 2. -Change
- 3. -Exec

#### -1- Le noeud Horodatage

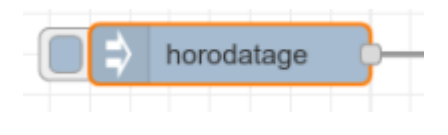

## msg.payload = Horadatage

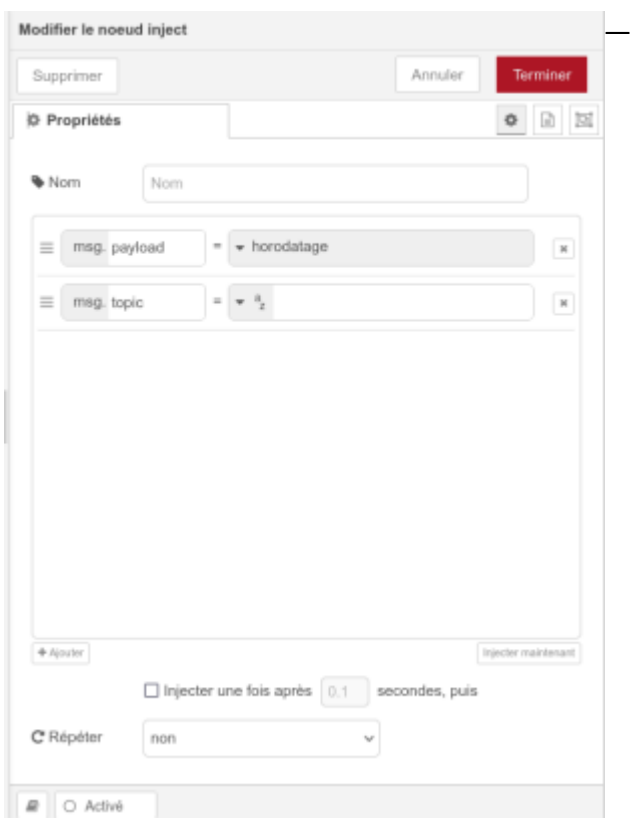

## -2- Le noeud Change

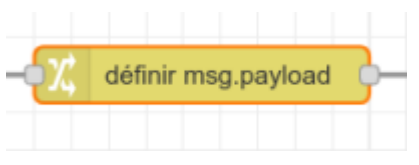

## curl -d "intrusion fabalb" ntfy.sh/fablab\_alarme\_intrusion

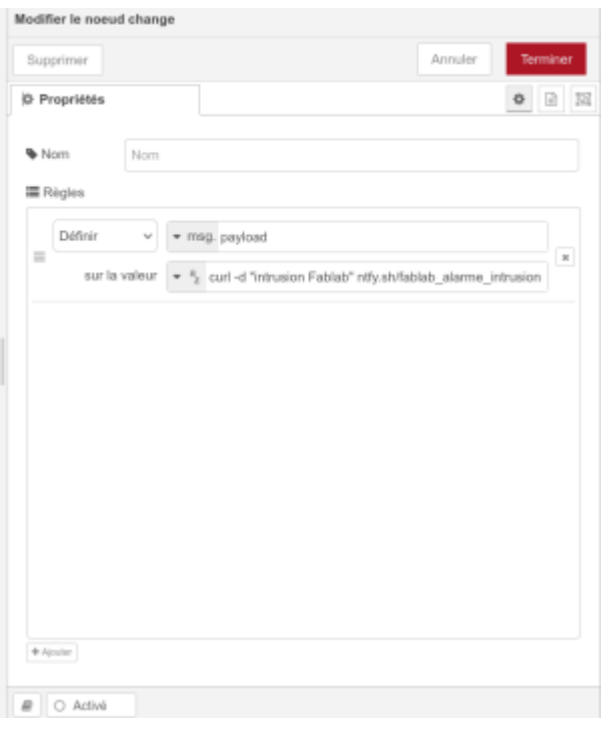

### -3-le noeud Exec

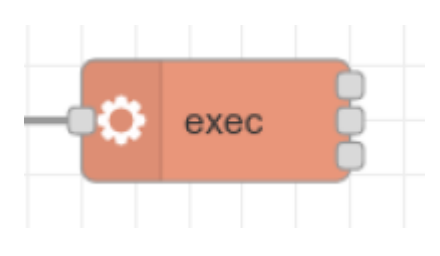

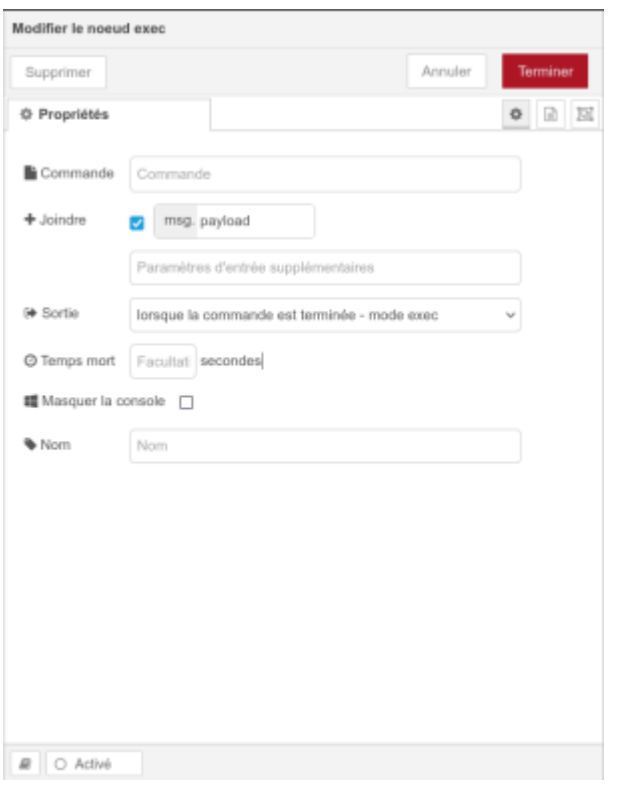

Quand on appuie sur le bouton horodatage , on envoie une notification sur le telephone

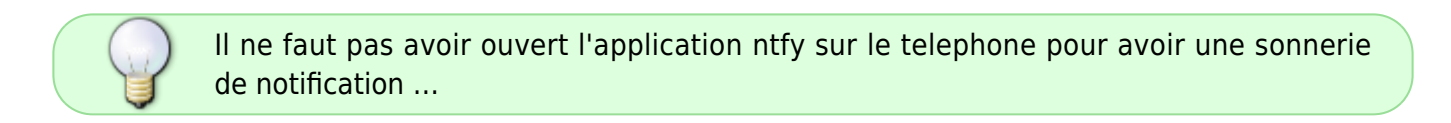

From: <http://chanterie37.fr/fablab37110/>- **Castel'Lab le Fablab MJC de Château-Renault**

Permanent link: **<http://chanterie37.fr/fablab37110/doku.php?id=start:raspberry:nodered:notifications>**

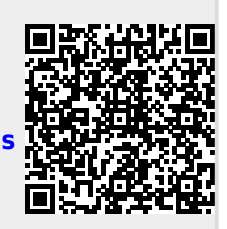

Last update: **2024/03/14 15:24**